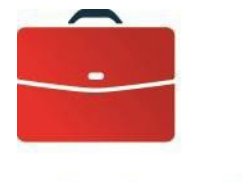

**DOING BUSINESS** 

# ACH Manager

### User Guide

—

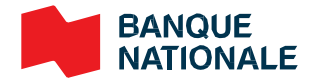

## **Table of Contents**

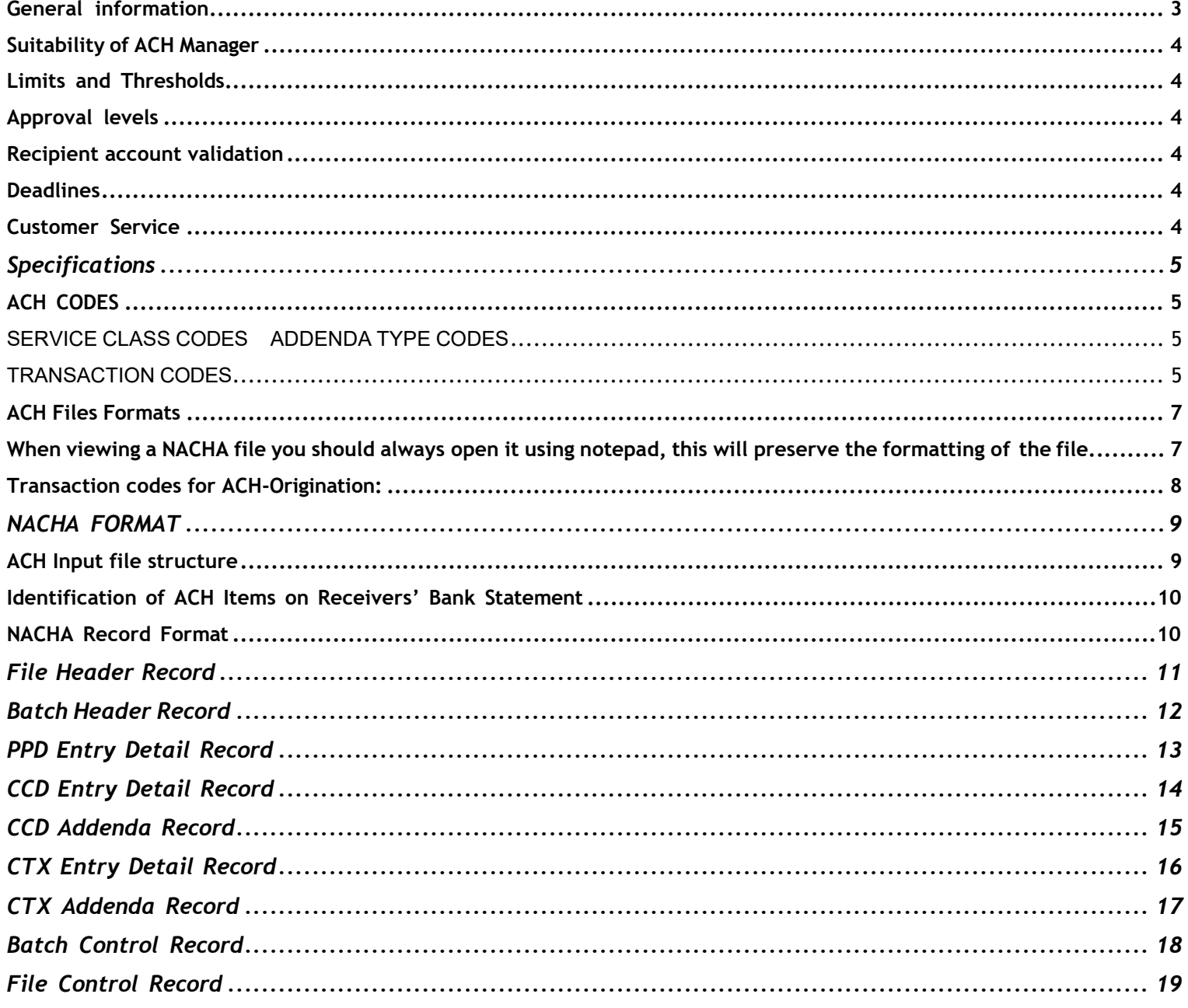

#### <span id="page-2-0"></span>**General information**

ACH Manager is a module of [Fund\\$Manager](https://web13.secureinternetbank.com/EBC_EBC1961/EBC1961.ashx?WCI=Process&WCE=Request&RID=3000&RTN=026005487&mfa=2) banking service. It allows you to send and receive USD electronic transfers, individually or in batches, within the U.S. from your National Bank account in New York. You must have a Premium Demand Deposit Account and the module Fund\$Manager to run ACH Manager. You will need ACH Manager to initiate electronic credit or debit transactions, but not when your account is debited or credit electronically by another entity.

#### **Advantages:**

- Quick and automated transactions
- Offers customizable features that can be adapted to your needs
- Has a versatile, user-friendly interface
- Lets you generate information from previous transactions more efficient data entry
- Optimizes cash flow
- Lowers fees by eliminating manual tasks and reducing cheque management costs
- Simplifies reconciliation and payable/receivable activities

#### **Characteristics:**

- Lets you program up to nine approval to process transactions
- Transactions can be carried out directly through the module or uploaded from an accounting software or your personal files
- Transaction history can be viewed for up to 120 business days
- Transactions are processed within two business days
- Credit and debit instructions can be sent to businesses (CCD), government agencies (B2G) and individuals (PPD)
- Transactions can be postdated up to 30 days
- Recurring transactions can be set up: daily, weekly, monthly, end of month, fifteenth of the month, quarterly, bi-
- monthly, bi-annually or annually
- Transactions can be traced by issuer name, routing number, account number, transaction amount and transaction date
- Taxes can be paid electronically in NACHA format (development required)

#### **Features:**

With the ACH Manager module you can:

- Issue ACH transfers, individually or in batches
- Review ACH transfers
- Trace ACH transfers
- Upload ACH transfers in NACHA or CSV (nonNACHA) format Manage ACH transfer templates
- View ACH transfer reports

#### Online banking

Save time and boost your efficiency with online banking. With National Bank's Fund\$Manager services, you can carry out most of your transactions online—wherever and whenever it's convenient. For access Fund\$Manager, contact your Account Manager or your Treasury Manager to set up an appointment.

#### <span id="page-3-0"></span>**Suitability of ACH Manager**

Your account manager, accompanied by the treasury manager for your sector, will help you determine if the ACH Manager product is suitable for your business based on the number of transactions you want to carry out and the nature of your operations.

**IMPORTANT**: According to the Nacha rules, if you collect funds from another party, you must have an agreement which state the terms and conditions. It is your responsibility to safe keep all pre-authorized payment agreements signed by your payers. In case of doubt, the Bank reserves the right to ask you for a copy or proof of these agreements. You can find a sample agreement on the website [www.nacha.org](http://www.nacha.org/) or by clicking [Sample Authorization for Direct Payment via ACH](https://www.nacha.org/system/files/resources/DP-Authorization-Form.pdf)

#### <span id="page-3-1"></span>**Limits and Thresholds**

You can set limits and thresholds in ACH Manager to protect your account and increase control over your funds. Simply request it from your account manager.

**Establishing a limit**: Any ACH transfer that exceeds this limit will not be processed. You can set limits by transaction or by user.

**Establishing a threshold:** An ACH transfer must be approved by an authorized user before it is processed.

#### <span id="page-3-2"></span>**Approval levels**

ACH Manager allows you to add up to nine levels of approval to your profile. If you choose to have more than one approval required, the system will recognize the user code that generated the transaction and require a second user code to approve it. The transaction cannot be approved by the same user code that generated it.

For example, to create an ACH transfer with three approvals, at least four users must be entered in the system: one to create the transaction in Fund\$Manager, and three other user codes to approve it.

#### <span id="page-3-3"></span>**Recipient account validation**

There are several ways to validate the bank account of your beneficiary or payer. We suggest two:

**Prenotification or Prenote**: This method is a zero-dollar payment to validate the account number and routing details of a bank account before debiting or crediting it. Prenotes must be issued at least three business days before the effective date.

**Micro-Entry Transactions**: A micro-entry is a credit or debit transaction used for the purpose of verifying a recipient's account or an individual's access to an account.

How it works:

- A Micro-Entrance credit must be in an amount between \$0.01 and \$1.00
- One or more Micro-Debit Entries must not exceed, in total, the amount of the corresponding Micro-Credit Entries.
- Your company name should be easily recognizable to the recipient and be the same or similar to the company name that will be used in future transactions.
- You must enter "ACCTVERIFY" in the Company Description field.

#### Important!

You are required to use commercially reasonable fraud detection in your business, including monitoring of forward and return volumes of Micro-Entries to your account.

For more information, consult the Nacha website at [www.nacha.org/micro-entries](http://www.nacha.org/micro-entries)

#### <span id="page-3-4"></span>**Deadlines**

To ensure transactions are processed on time, information must be sent within a given timeframe. Transactions

must be sent by 5:00 p.m. (ET), one (1) business day before the effective date of the transaction.

#### <span id="page-3-5"></span>**Customer Service**

Our Customer Service Representatives are available Monday to Friday from 8:00 a.m. to 5:00 p.m. (ET) at: 1-844-413-5613 or 514-413-5613.

### **Specifications**

#### <span id="page-4-1"></span><span id="page-4-0"></span>**ACH CODES**

#### <span id="page-4-2"></span>**SERVICE CLASS CODES ADDENDA TYPE CODES**

- 200 ACH Entries Mixed Debits and Credits 02 Point of Sale (POS), Shared Network
- 
- 
- 280 ACH Automated Accounting Advices 03 Primary Corporate (Addenda Records

#### **STANDARD ENTRY CLASS CODES** 04 Secondary Corporate (Addenda Records

- ADV Automated Accounting Advices apply to CTP entries only)
- CCD Cash Concentration or Disbursement 05 Special Addenda Information (Addenda
- 
- COR Automated notifications of Change 98 Automated Notification of Change
- CTP Corporate Trade Payment 99 Automated Return Entry
- CTX Corporate Trade Exchanges
- 
- 
- PPD Prearranged Payments and Deposits 1 Addenda Record(s) follow
- RET Automated Returns
- SHR Shared Network Transaction
- TRC Truncated Entries

- 220 ACH Credits Only **Network Clubser 20 ACH Credits Only 1220** Transaction (SHR), or Machine Transfer 225 ACH Debits Only **Entry (MTE)** terminal location description
	- apply to CTP entries only)
	-
- CIE Customer Initiated Entries **Record(s)** apply to CCD, CIE, PPD, and CTX entries)
	-
	-

#### MTE Machine Transfer Entries **ADDENDA RECORD INDICATOR**

- POS Point of Sale **Decision Control** Control of Sale **Decision Control Control Control Control Control Control Control Control Control Control Control Control Control Control Control Control Control Control Control Control** 
	-

#### **ORIGINATOR STATUS CODES**

- 1 This code identifies the Originator as a depository financial institution which has agreed to be bound by the NACHA rules
- 2 This code identifies the Originator as a federal government entity or agency not subject to the NACHA rules

#### **TRANSACTION CODES**

<span id="page-4-3"></span>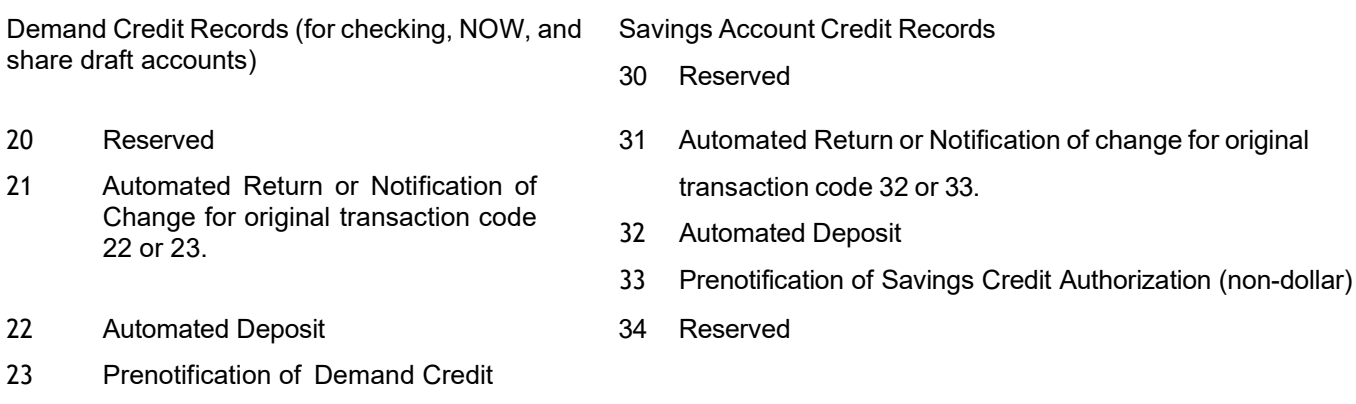

Authorization (non-dollar)

#### 31704-002 - ACH Manager 5

#### 24 Reserved

Demand Debit Records (for checking, NOW, and share draft accounts)

- 
- 26 Automated Return or Notification of<br>Change for original transaction code 37 Change for original transaction code 27 or 28.
- 
- 28 Prenotification of Demand Debit Authorization (non-dollar)
- 29 Reserved

Savings Account Debit Records

- 35 Reserved
- 25 Reserved 26 automated Return or Notification of change for original<br>26 automated Return or Notification code 37 or 38.
	- Automated Payment
- 27 Automated Payment 38 Prenotification of Savings Debit
	- 39 Reserved

**Note: Refer to the National Automated Clearing House Rules for Additional information on file data and data requirements.**

#### <span id="page-6-0"></span>**ACH Files Formats**

This is what a NACHA file should look like. Each section will be broken down below as to what is in it and how it should be formatted.

101 122000661 72227062612081314100094101BANK NAME

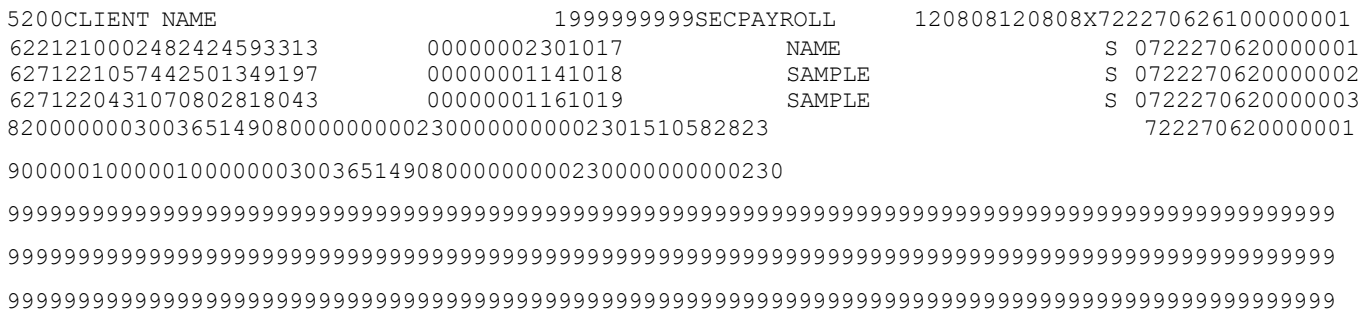

#### <span id="page-6-1"></span>**When viewing a NACHA file you should always open it using notepad, this will preserve the formatting of the file.**

When in note pad you can turn on the "Status Bar" this will help you compare the positions of the items in the file to the charts listed below.

In note pad go to View>Status Bar and click to check it.

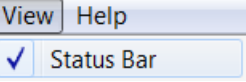

Once you have it turned on, in the bottom of the window there will be an indicator as to where your cursor is, it looks like this

á

Ln 20, Col 95

This example is 20<sup>th</sup> line and 95<sup>th</sup> position in the file

### <span id="page-7-0"></span>**Transaction codes for ACH-Origination:**

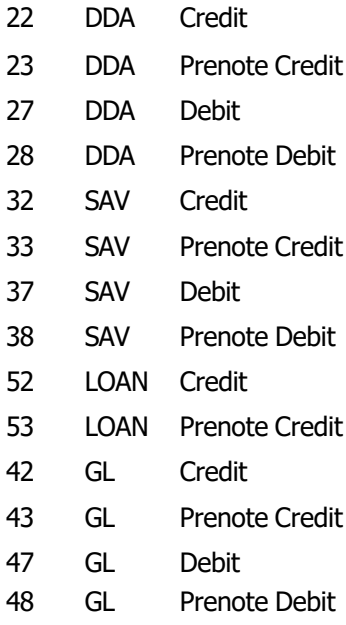

### **NACHA FORMAT**

### <span id="page-8-1"></span><span id="page-8-0"></span>**ACH Input file structure**

The NACHA format is composed of 94 character records. All records and fields are required, except the record 7 - Entry Detail Addenda Record that is optional.

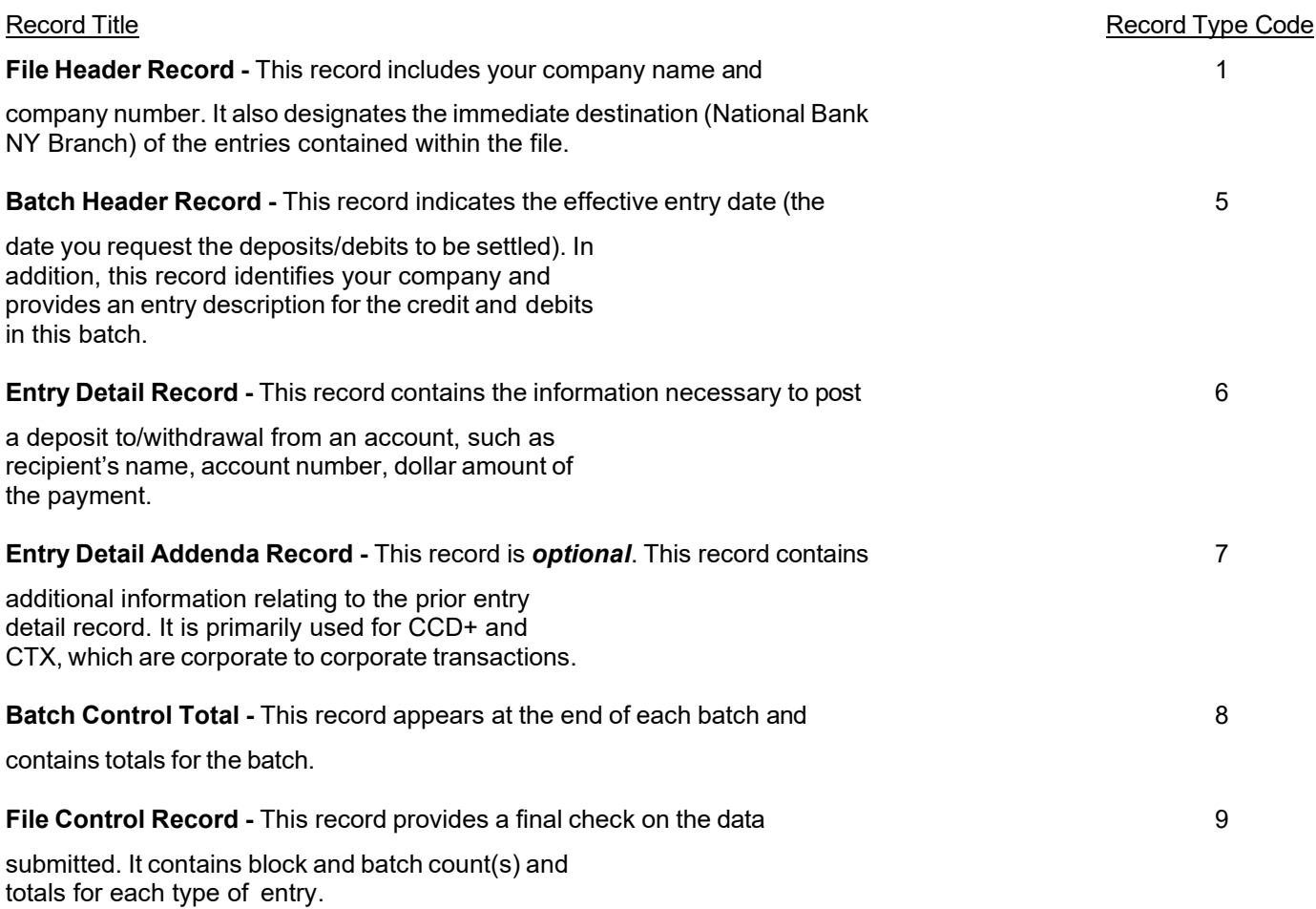

The basic record layout for ACH files is detailed below:

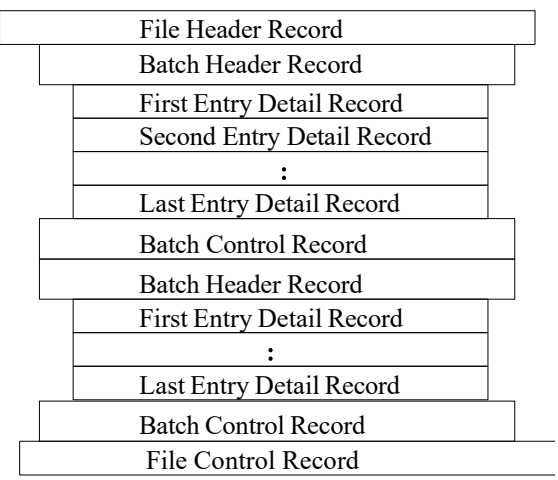

#### **Identification of ACH Items on Receivers' Bank Statement**

The following fields are considered "descriptive" fields and may be printed on receiver's account statement exactly as provided by your company in your ACH origination file. The determination of what is printed on the receiver's account statement varies by Receiving Financial Institution.

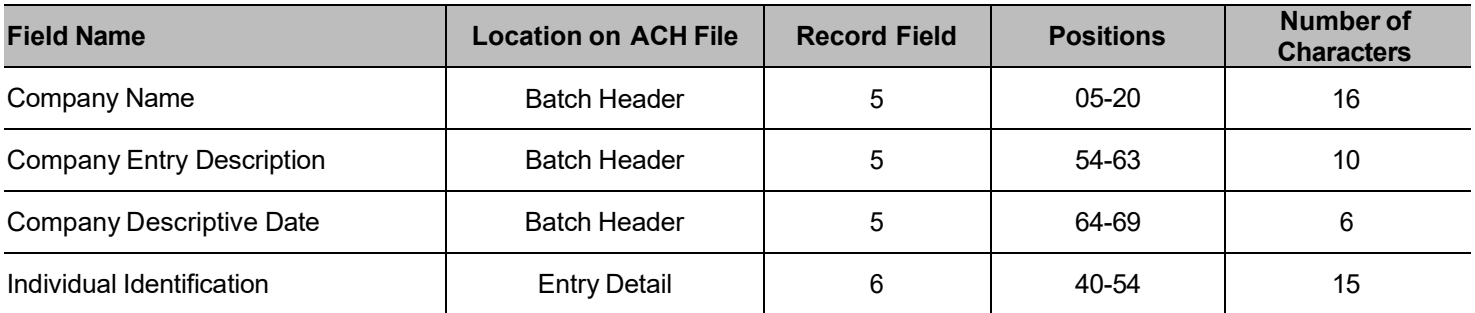

#### <span id="page-9-0"></span>**NACHA Record Format**

The following pages outline the ACH record formats. The File Header and File Control records act as the outermost envelopeof an ACH transaction. The Batch Header and Batch Control records act as an inner envelope combining similar entries.

<span id="page-9-1"></span>Please note that when the field inclusion requirements are R=Required or M=Mandatory, these fields must be filled-in.

### **File Header Record**

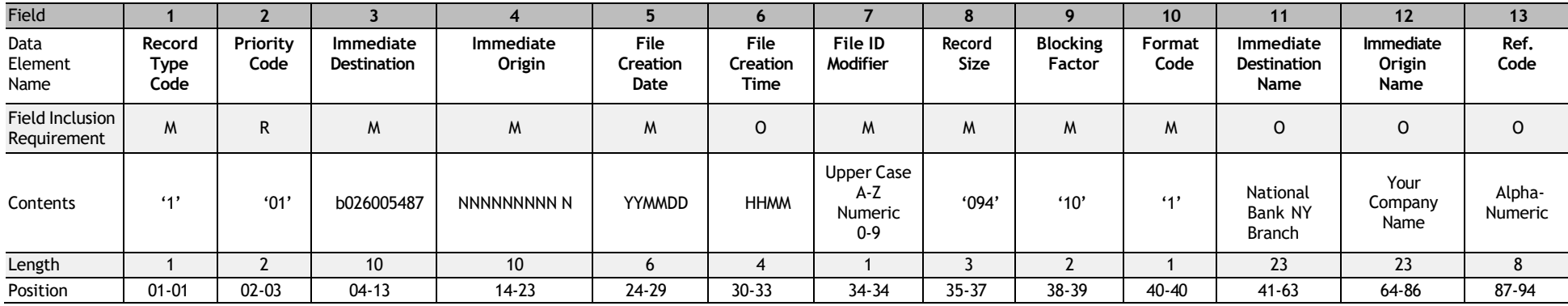

<span id="page-10-0"></span>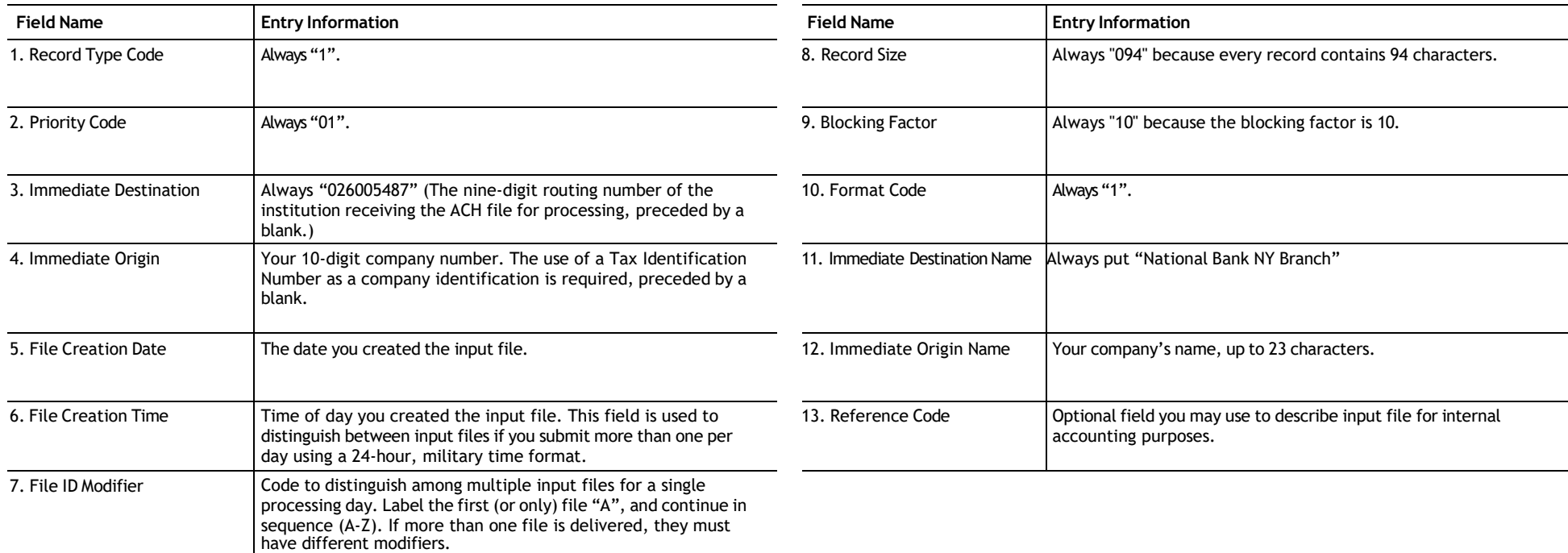

### **Batch Header Record**

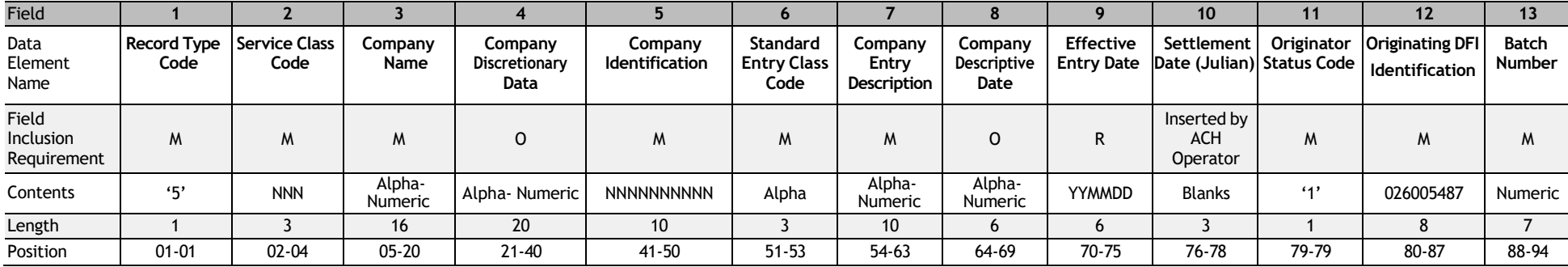

<span id="page-11-0"></span>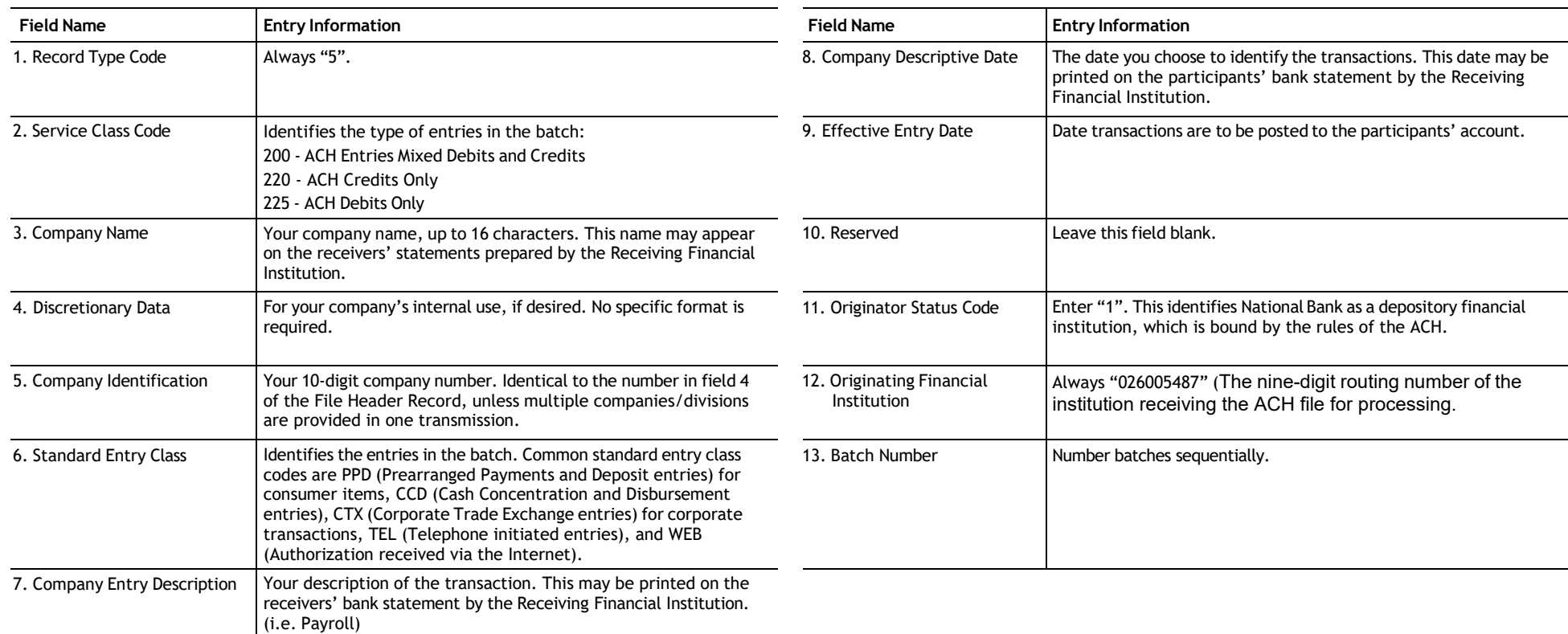

### **PPD Entry Detail Record**

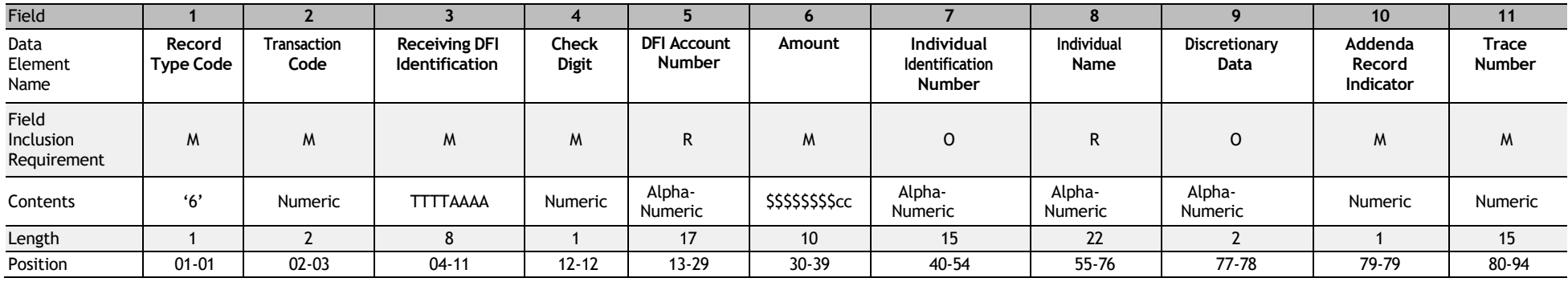

<span id="page-12-0"></span>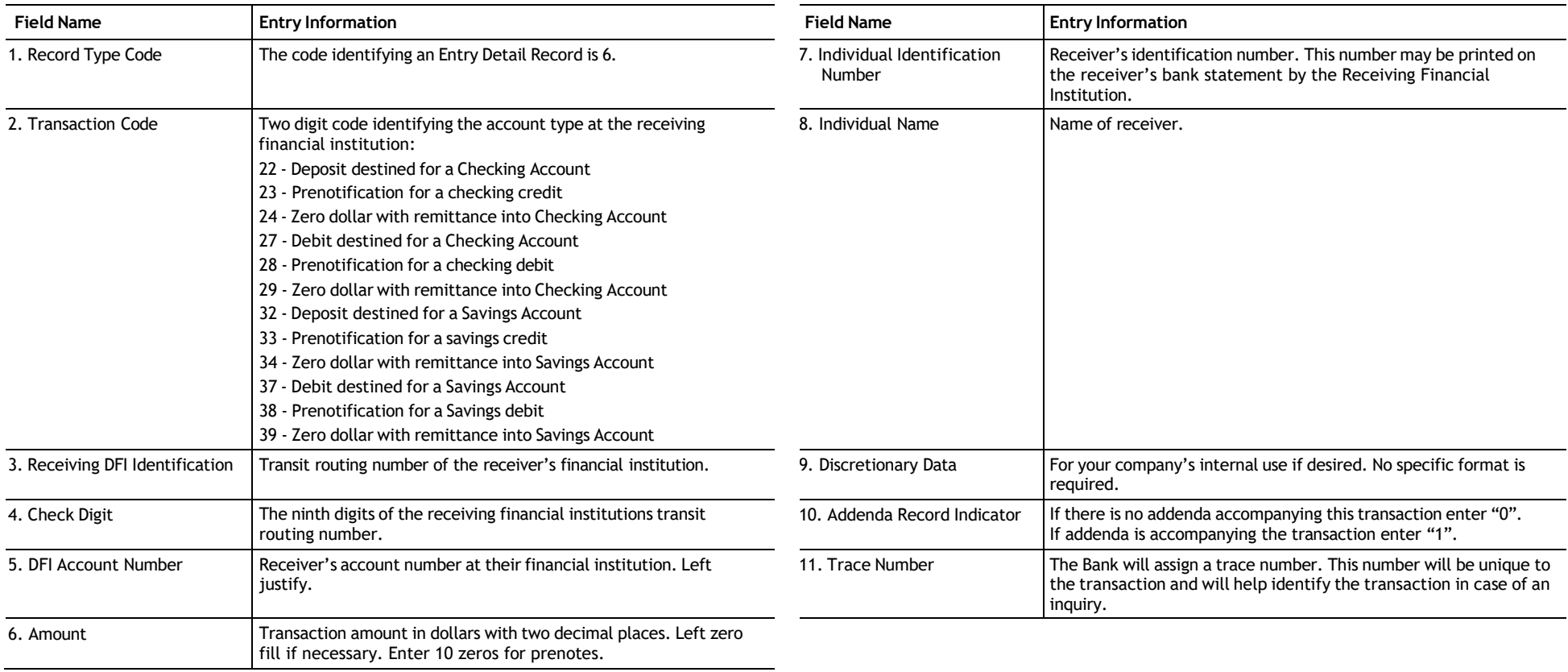

### **CCD Entry Detail Record**

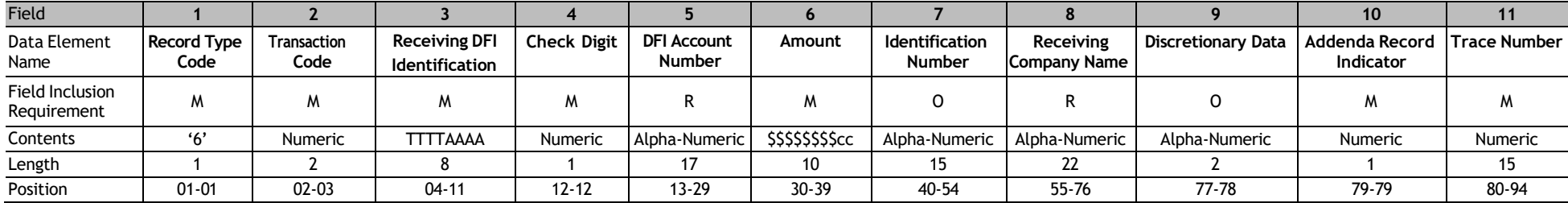

<span id="page-13-0"></span>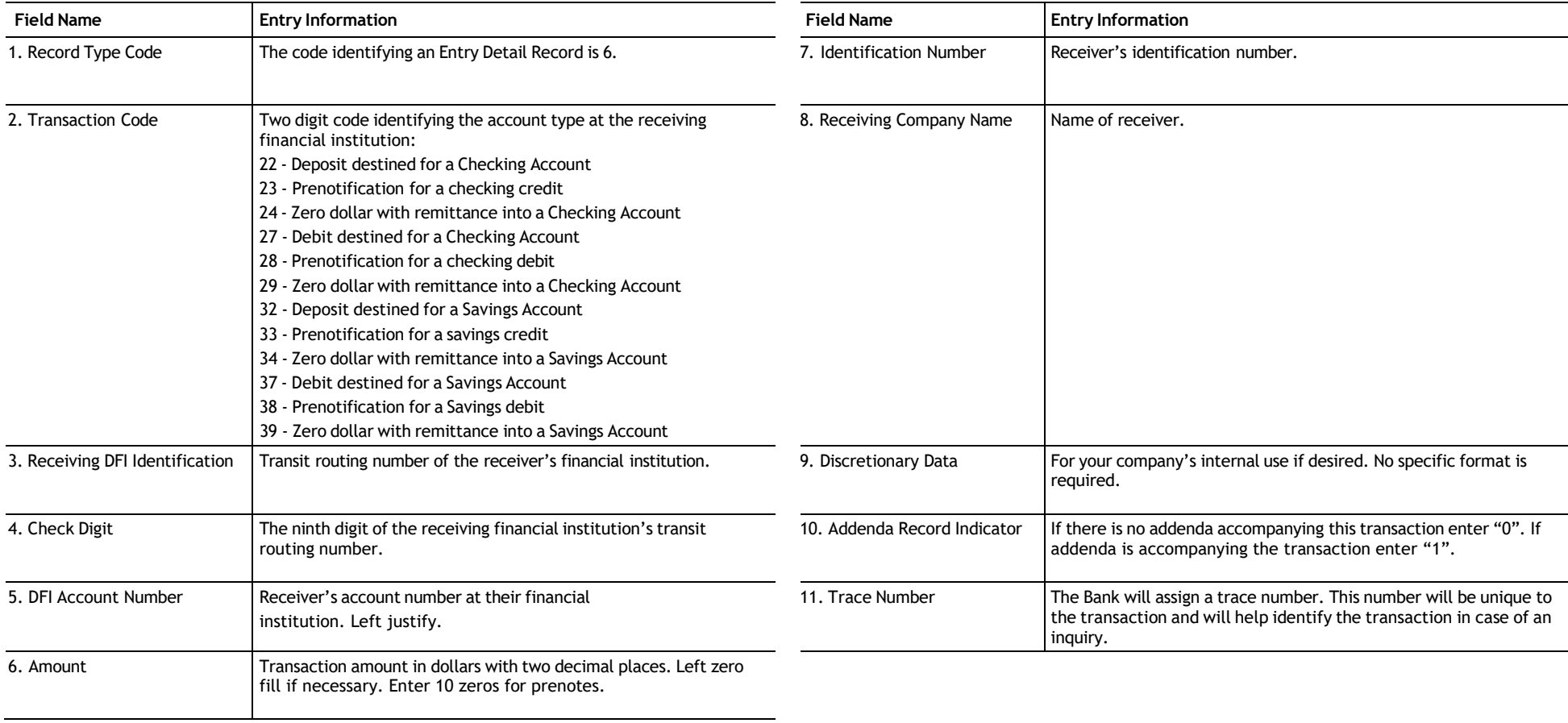

### **CCD Addenda Record**

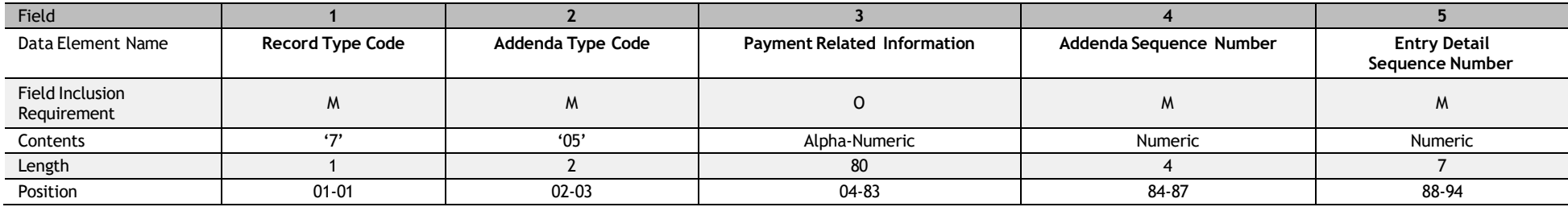

<span id="page-14-0"></span>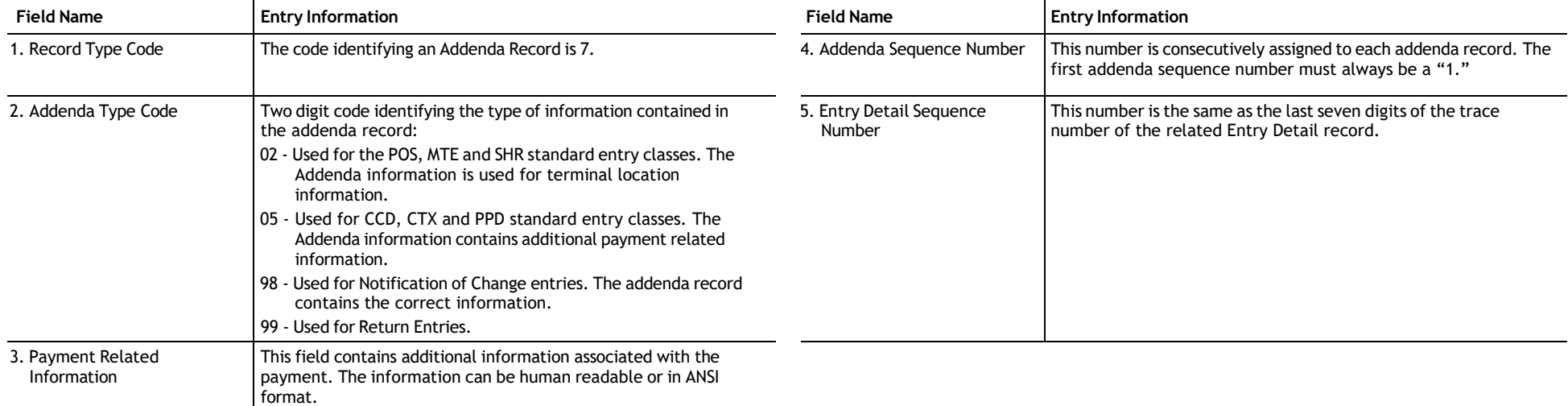

### **CTX Entry Detail Record**

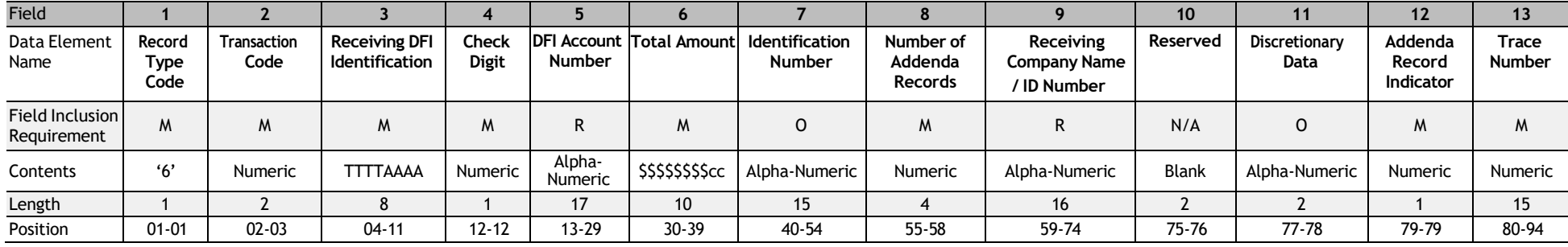

<span id="page-15-0"></span>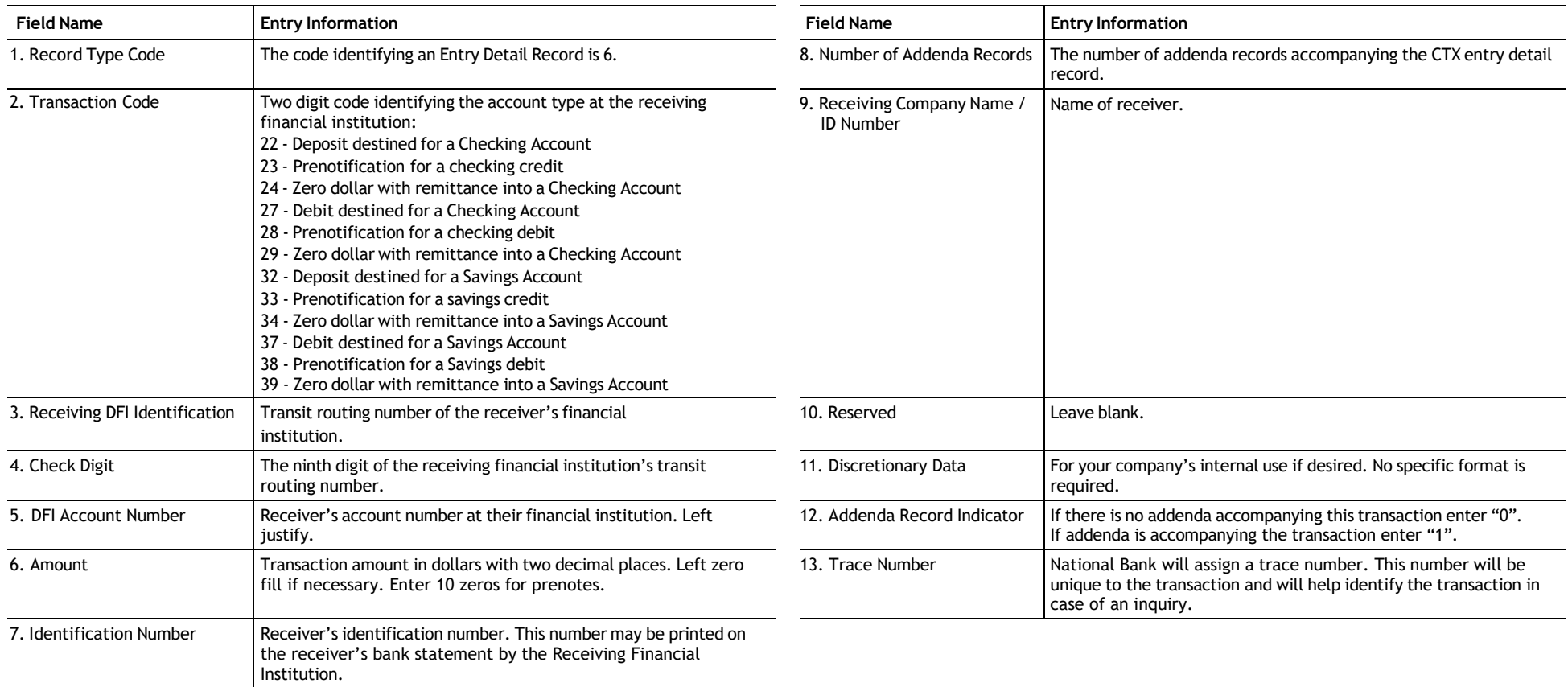

### **CTX Addenda Record**

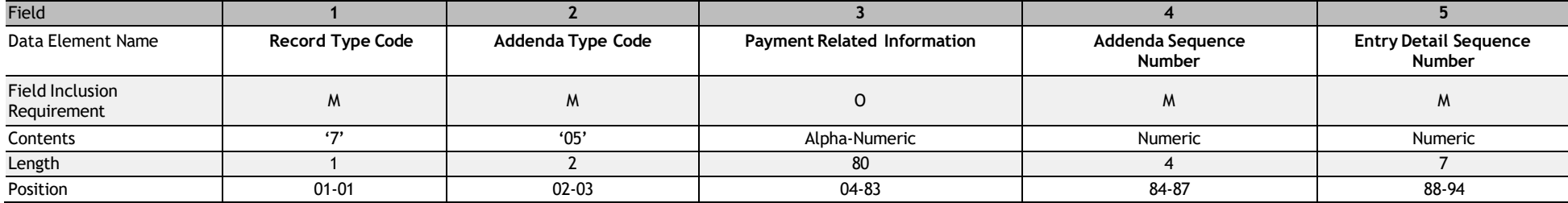

<span id="page-16-0"></span>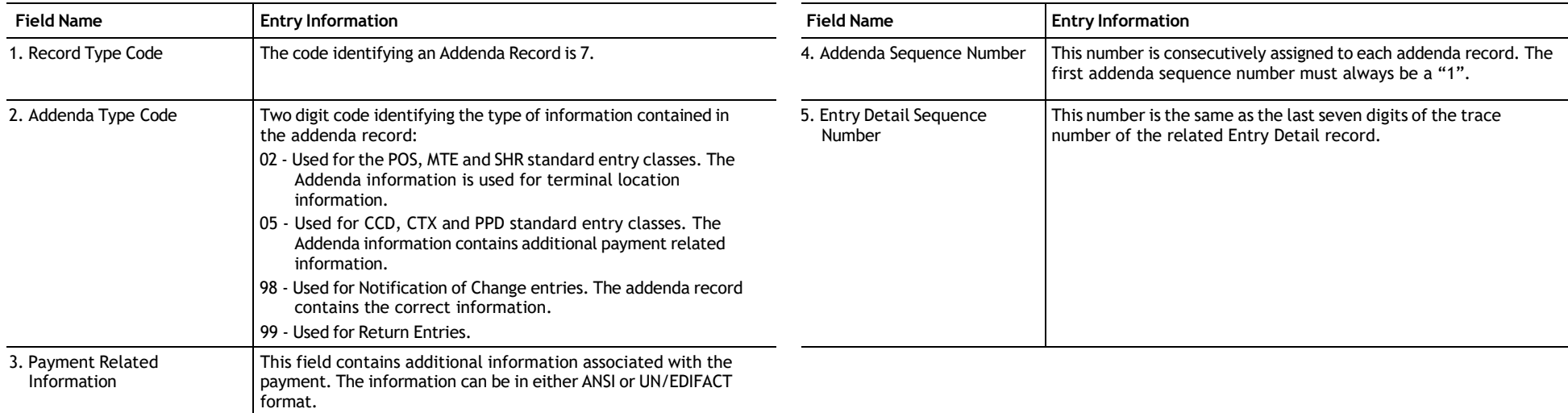

### **Batch Control Record**

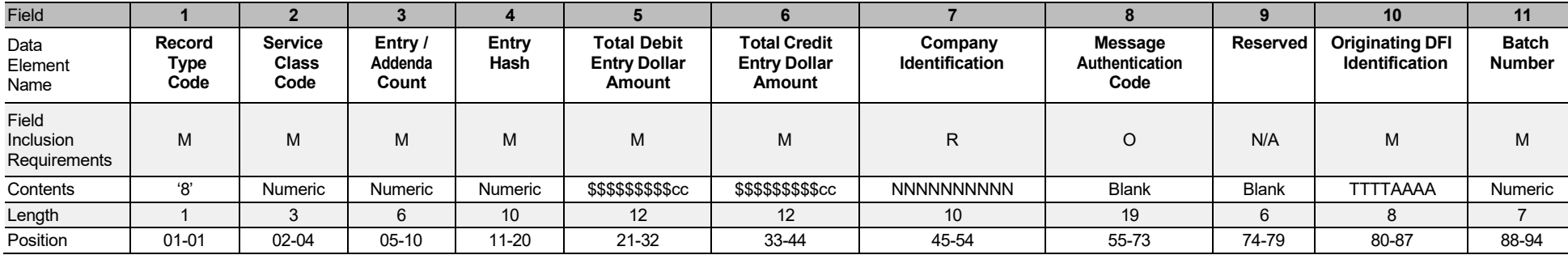

<span id="page-17-0"></span>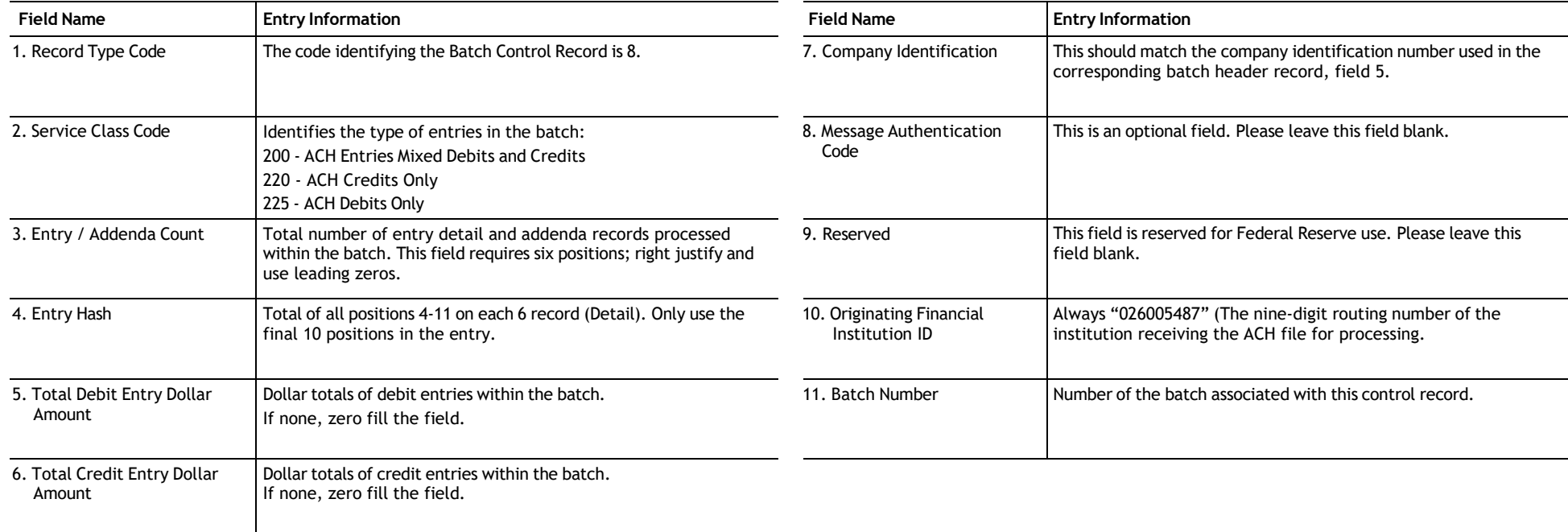

### **File Control Record**

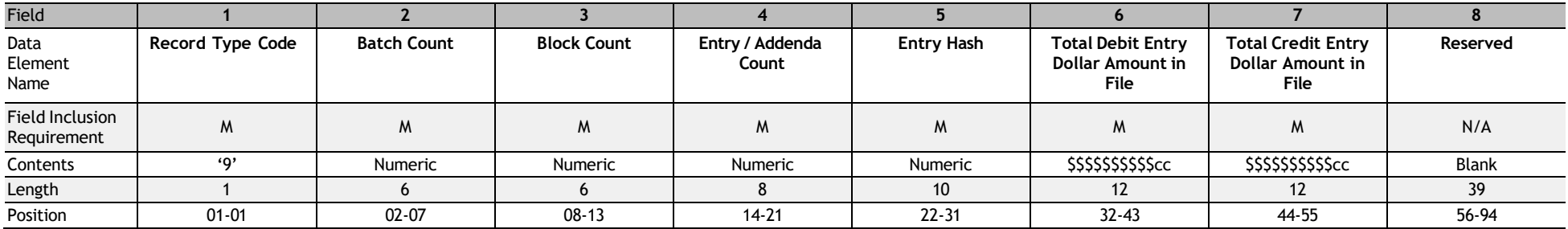

<span id="page-18-0"></span>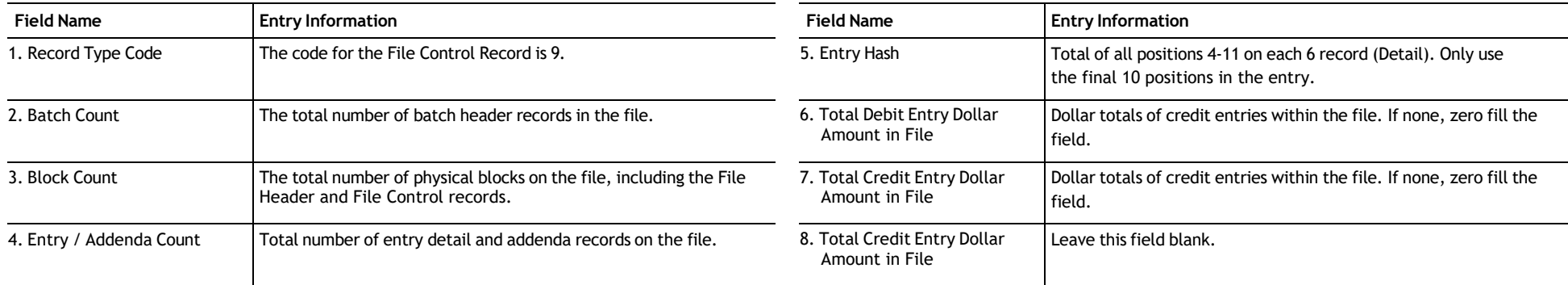